**Übungen zu Systemprogrammierung 1** Ü5 – Freispeicherverwaltung

Wintersemester 2022/23

Luis Gerhorst, Jonas Rabenstein, Dustin Nguyen, Christian Eichler, Jürgen Kleinöder

Lehrstuhl für Informatik 4 Friedrich-Alexander-Universität Erlangen-Nürnberg

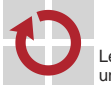

Lehrstuhl für Verteilte Systeme und Betriebssysteme

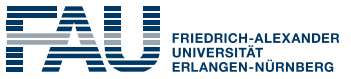

**TECHNISCHE FAKULTÄT** 

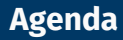

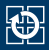

- [4.1 Freispeicherverwaltung](#page-2-0)
- [4.2 Implementierung](#page-7-0)
- [4.3 gdb](#page-26-0)
- [4.4 Aufgabe 5: halde](#page-31-0)
- [4.5 Gelerntes anwenden](#page-33-0)

## <span id="page-2-0"></span>**Agenda**

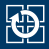

### [4.1 Freispeicherverwaltung](#page-2-0)

- [4.2 Implementierung](#page-7-0)
- [4.3 gdb](#page-26-0)
- [4.4 Aufgabe 5: halde](#page-31-0)
- [4.5 Gelerntes anwenden](#page-33-0)

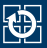

- Anforderung von Speicher: void \*malloc(size t size);
	- Parameter: Größe des angeforderten Speichers
	- Rückgabewert: Zeiger auf einen Speicherbereich
- **Explizite** Freigabe: void free(void \*ptr);
	- Parameter: Zeiger auf freizugebenden Speicherbereich
	- Rückgabewert: –

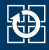

- Ziel: Speicherbereiche, die zur Laufzeit in beliebiger Größe angefordert werden können
- Skizze: Zustand eines teilweise belegten Heaps

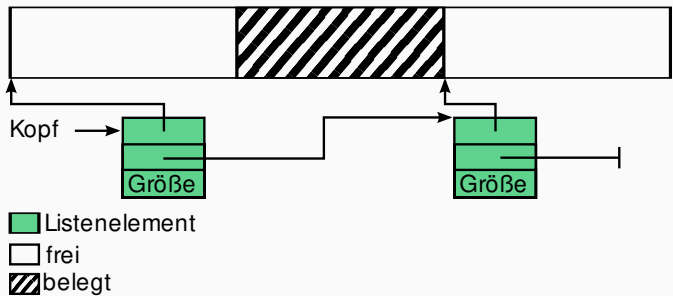

- Welche Informationen muss eine Freispeicherverwaltung bereit halten?
	- für freie Blöcke: Größe und Lage des Speicherbereichs
	- für belegte Blöcke: Größe des Speicherbereichs
- Welche Datenstruktur ist für eine Freispeicherverwaltung geeignet?
	- KISS (Keep it small and simple): einfach verkettete Liste

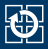

Konzept einer Freispeicherverwaltung auf Basis einer verketteten Liste (ohne Berücksichtigung der belegten Blöcke!)

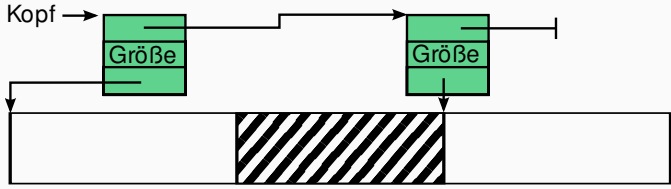

frei **Z**belegt Listenelement

- Freie Blöcke werden in einer verketteten Liste gespeichert
- Wiederholung Übung 1
	- Wie wird eine verkettete Liste in C implementiert?

```
insertVal() \rightarrow malloc() \rightarrow insertVal() \rightarrow malloc()insertVal() \rightarrow malloc() \rightarrow insertVal() \rightarrow malloc()insertVal() \rightarrow malloc() \rightarrow insertVal() \rightarrow malloc()insertVal() \rightarrow ... 5
```
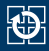

### Woher den Speicher für die Listenelemente nehmen?

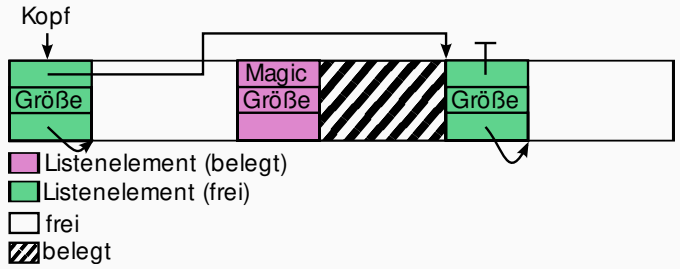

- Listenelemente werden innerhalb des verwalteten Speichers am Anfang des jeweiligen Speicherbereichs abgelegt
- Listenelemente auch in belegten Blöcken vorhanden, aber nicht verkettet
	- Verweis auf nächstes Listenelement wird zur Realisierung eines Schutzmechanismus eingesetzt
	- Abspeichern eines wohldefinierten magischen Wertes und Überprüfung des Wertes vor dem Freigeben

<span id="page-7-0"></span>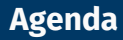

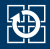

### [4.1 Freispeicherverwaltung](#page-2-0)

### [4.2 Implementierung](#page-7-0)

[4.3 gdb](#page-26-0)

- [4.4 Aufgabe 5: halde](#page-31-0)
- [4.5 Gelerntes anwenden](#page-33-0)

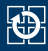

### **Listenelementdefinition in C**

```
struct mblock {
 struct mblock *next; // Zeiger zur Verkettung
  size_t size; // Größe des Speicherbereichs
  char mem_area[]; // Anfang des Speicherbereichs
};
```
- Verwendung von FAM (Flexible Array Member):
	- mem\_area ist **ein Feld beliebiger Länge**
	- In unserem Fall: mem\_area ist ein konstanter "Verweis" auf das Ende der Struktur
	- mem\_area selbst hat die Größe 0

## **Einschub: Zeiger und Zeigerarithmetik**

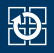

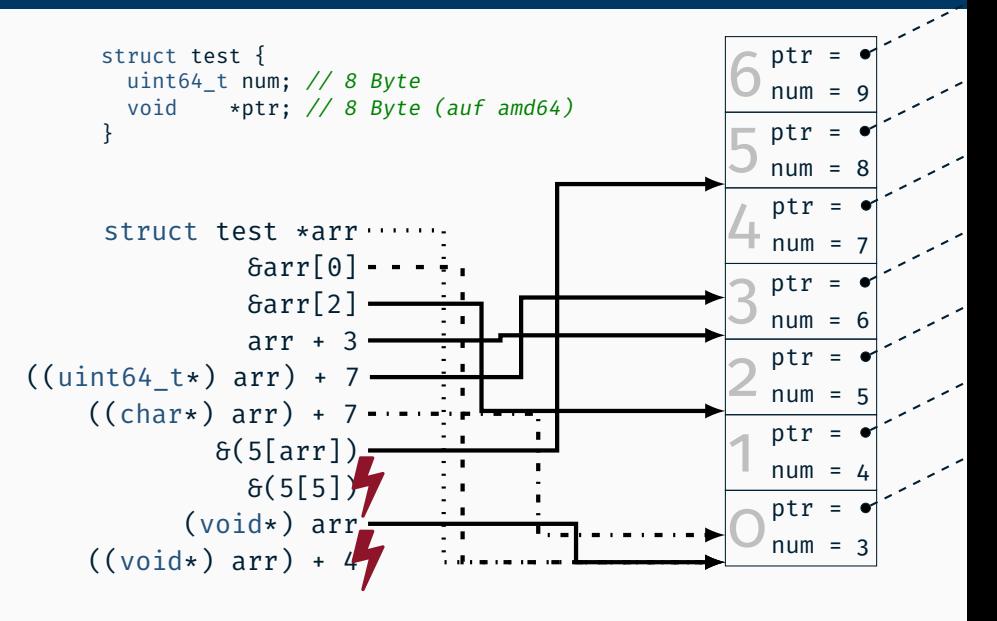

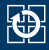

### Schrittweises Abarbeiten des folgenden Codestückes:

```
char \astm1 = (char \ast)malloc(10);
char *m2 = (char *)malloc(20);free(m2);
```
- Annahmen:
	- Freispeicherverwaltung verwaltet 100 Bytes Speicher
	- Verwendung von absoluten Größen (Annahme: 64-Bit-Architektur)
		- Größe eines Zeigers: 8 Bytes
		- Größe der struct mblock: 16 Bytes

# **Initialisierung**

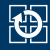

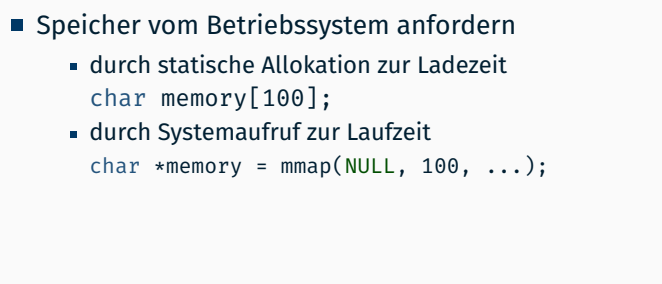

 $m$ emory  $\longrightarrow$ 

# **Initialisierung**

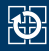

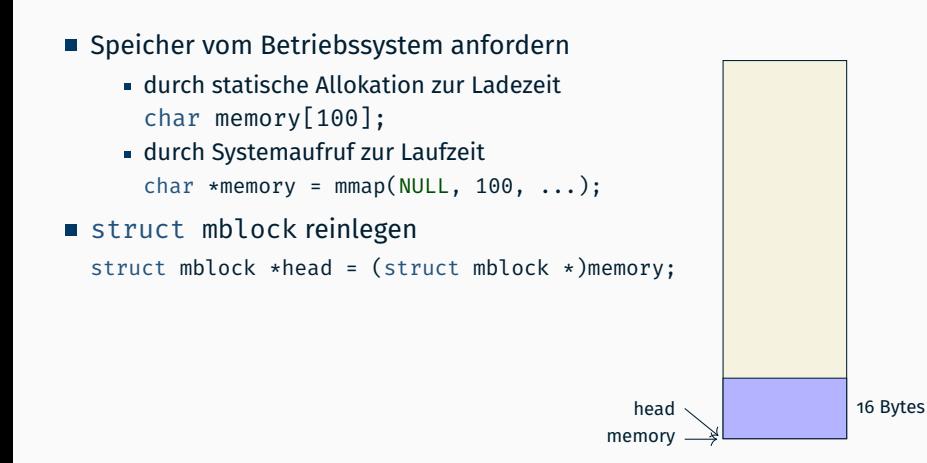

# **Initialisierung**

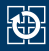

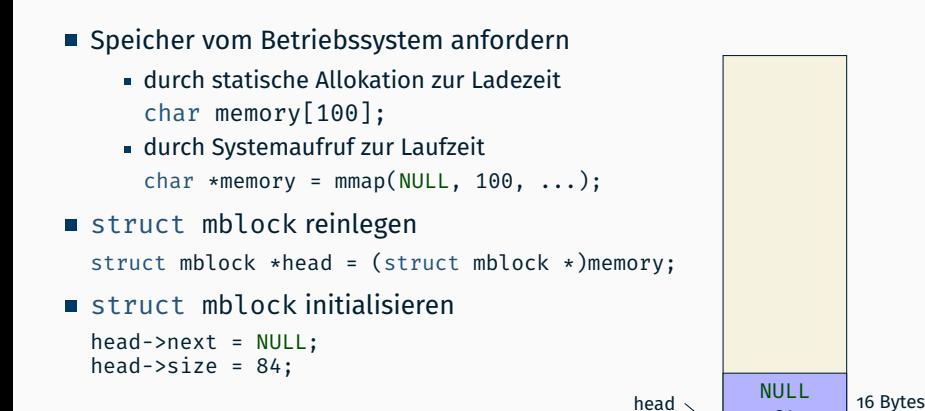

memory

84

- **!** zwei Zeiger mit unterschiedlichem Typ auf den gleichen Speicherbereich
	- unterschiedliche Semantik beim Zugri (Zeigerarithmetik, Strukturkomponenten)

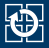

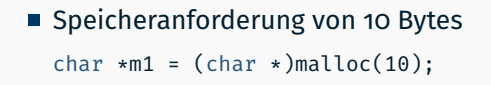

- Freispeicherliste nach mblock mit ausreichend Speicher durchsuchen
- 10 Bytes hinter dem head-mblock einen neuen mblock anlegen

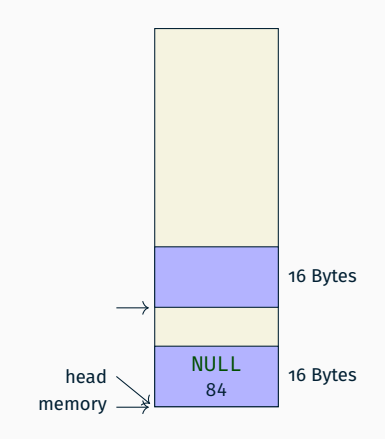

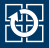

## ■ Speicheranforderung von 10 Bytes char  $\star$ m1 = (char  $\star$ )malloc(10);

- Freispeicherliste nach mblock mit ausreichend Speicher durchsuchen
- 10 Bytes hinter dem head-mblock einen neuen mblock anlegen
- ... und initialisieren

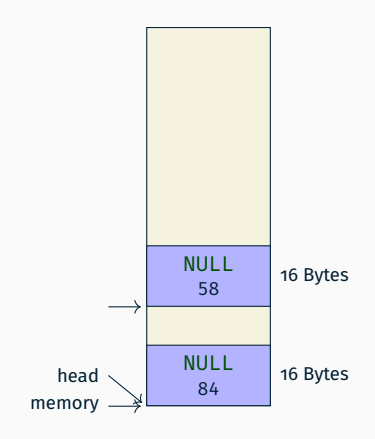

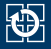

## ■ Speicheranforderung von 10 Bytes char  $*m1 = (char *)malloc(10);$

- Freispeicherliste nach mblock mit ausreichend Speicher durchsuchen
- 10 Bytes hinter dem head-mblock einen neuen mblock anlegen
- ... und initialisieren
- Bisherigen head-mblock anpassen
	- als belegt markieren
	- Größe des Speicherbereichs aktualisieren

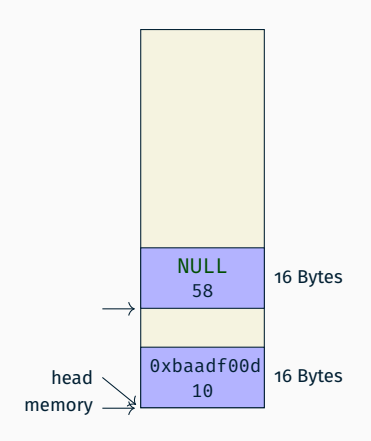

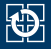

## ■ Speicheranforderung von 10 Bytes char  $*m1 = (char *)malloc(10);$

- Freispeicherliste nach mblock mit ausreichend Speicher durchsuchen
- 10 Bytes hinter dem head-mblock einen neuen mblock anlegen
- ... und initialisieren
- Bisherigen head-mblock anpassen
	- als belegt markieren
	- Größe des Speicherbereichs aktualisieren
- head-Zeiger auf neues Kopfelement setzen

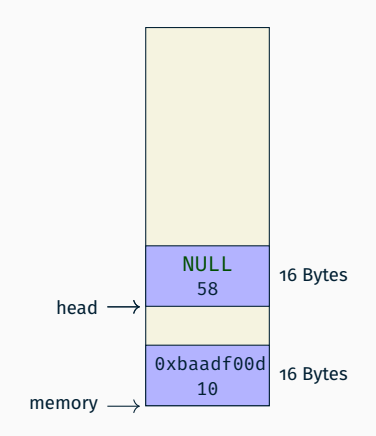

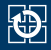

#### ■ Situation nach 2 malloc()-Aufrufen

```
char \starm1 = (char \star)malloc(10);
char *m2 = (char *)malloc(20);
```
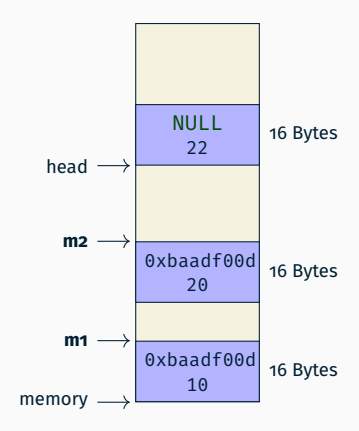

# **Speicherfreigabe**

■ Freigabe von m2

free(m2);

- Zeiger mbp auf zugehörigen mblock ermitteln
- Überprüfen, ob ein gültiger, belegter mblock vorliegt (0xbaadf00d)

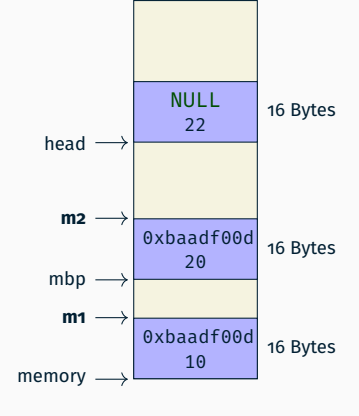

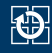

14

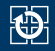

### ■ Freigabe von m2

free(m2);

- Zeiger mbp auf zugehörigen mblock ermitteln
- Überprüfen, ob ein gültiger, belegter mblock vorliegt (0xbaadf00d)
- head auf freigegebenen mblock setzen, bisherigen head-mblock verketten

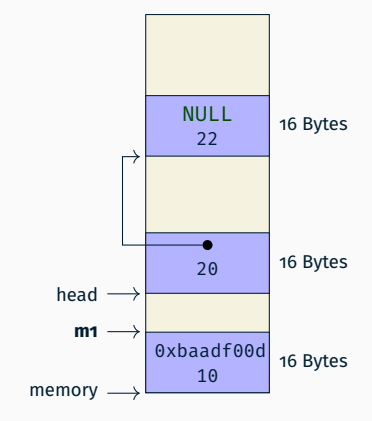

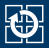

 $\blacksquare$  Mit dem Systemaufruf [mmap\(2\)](https://manpages.debian.org/stable/manpages/mmap.2.en.html) kann ein Programm seinen virtuellen/logischen Adressraum zur Laufzeit erweitern lassen: #include <sys/mman.h>

```
void *mmap(void *addr, size_t length, int prot,
           int flags, int fd, off_t offset);
```
- Beliebige freie Startadresse: addr = NULL;
- Les- und schreibbar, aber nicht ausführbar: prot = PROT\_READ | PROT\_WRITE; // nicht PROT\_EXECUTE
- Speicher soll nicht mit anderen Prozessen geteilt werden: flags = MAP\_PRIVATE | MAP\_ANONYMOUS; fd =  $-1$ :  $offset = 0;$
- Rückgabewert ist MAP\_FAILED oder gültige Speicheradresse

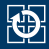

 $\blacksquare$  Mit dem Systemaufruf mmap $(2)$  kann ein Programm seinen virtuellen/logischen Adressraum zur Laufzeit erweitern lassen: #include <sys/mman.h> void \*mmap(NULL, size\_t length, PROT\_READ | PROT\_WRITE, MAP\_PRIVATE | MAP\_ANONYMOUS, -1, 0);

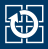

 $\blacksquare$  Mit dem Systemaufruf mmap $(2)$  kann ein Programm seinen virtuellen/logischen Adressraum zur Laufzeit erweitern lassen:

#include <sys/mman.h>

void \*mmap(NULL, size\_t length, PROT\_READ | PROT\_WRITE, MAP\_PRIVATE | MAP\_ANONYMOUS, -1, 0);

- $\blacksquare$  Mit diesen Parametern funktional vergleichbar mit malloc(3p)
	- aber *noch* langsamer
	- nur zum grobgranularen An-/Nachfordern geeignet

vgl. Vorlesung B VI.2/20

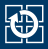

 $\blacksquare$  Mit dem Systemaufruf [mmap\(2\)](https://manpages.debian.org/stable/manpages/mmap.2.en.html) kann ein Programm seinen virtuellen/logischen Adressraum zur Laufzeit erweitern lassen:

#include <sys/mman.h>

void \*mmap(NULL, size\_t length, PROT\_READ | PROT\_WRITE, MAP\_PRIVATE | MAP\_ANONYMOUS, -1, 0);

- $\blacksquare$  Mit diesen Parametern funktional vergleichbar mit malloc(3p)
	- aber *noch* langsamer
	- nur zum grobgranularen An-/Nachfordern geeignet vgl. Vorlesung B VI.2/20

#### **MAP\_ANONYMOUS nicht in POSIX-1.2008, sondern Linux-spezifisch**

- In dieser Aufgabe ausnahmsweise -D\_GNU\_SOURCE statt -D\_XOPEN\_SOURCE=700
- POSIX kann nicht basierend auf POSIX implementiert werden

## **Zusammenfassung**

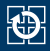

- sehr einfache Implementierung in der Praxis problematisch
	- Speicher wird im Laufe der Zeit stark fragmentiert
		- Suche nach passender Lücke dauert zunehmend länger
		- eventuell keine passende Lücke mehr vorhanden, obwohl insgesamt genug Speicher frei ist
	- in der Praxis: Verschmelzung benachbarter Freispeicherblöcke
- kein nachträgliches Vergrößern des Heaps
	- in der Praxis: erneut Speicher vom Betriebssystem nachfordern
- langsame Suche nach freiem Speicherbereich passender Größe
	- $\blacksquare$  in der Praxis: Gruppierung der freien Speicherbereiche (Buckets)
- sinnvolle Implementierung erfordert geeignete Speichervergabestrategie
	- Implementierung erheblich aufwändiger Resultat aber entsprechend effizienter
	- Strategien werden im Abschnitt Speicherverwaltung in SP2 behandelt (z. B. First-Fit, Best-Fit, Worst-Fit oder Buddy-Verfahren)

<span id="page-26-0"></span>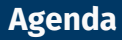

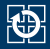

[4.1 Freispeicherverwaltung](#page-2-0)

- [4.2 Implementierung](#page-7-0)
- [4.3 gdb](#page-26-0)
- [4.4 Aufgabe 5: halde](#page-31-0)
- [4.5 Gelerntes anwenden](#page-33-0)

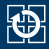

- Ein Debugger dient zum Suchen und Finden von Fehlern in Programmen
- Im Debugger kann man u.a.
	- das Programm schrittweise abarbeiten
	- Variablen- und Speicherinhalte ansehen und modifizieren
	- core dumps (Speicherabbilder beim Programmabsturz) analysieren
		- Erlauben von core dumps (in der laufenden Shell): z. B. limit coredumpsize 1024k oder limit coredumpsize unlimited
- Das zu analysierende Programm sollte mit folgenden Optionen übersetzt werden
	- $-$ g, damit es Debug-Symbole enthält
	- -O0, um Übersetzeroptimierungen auszuschalten (kann das Laufzeitverhalten beeinflussen)
- Aufruf des Basis-Debuggers mit gdb <Programmname>
- Inklusive Visualisierung des Quelltextes: cgdb <Programmname>

#### **Demo**

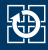

```
/* Mit folgenden Übersetzeroptionen kompilieren:
 * -00 - 0*/
#include <stdio.h>
static void initArray(long *array, size t size) {
  for (size t i = 0; i <= size; i++) {
    array[i] = 0;}
}
int main(void) {
  long *array;
  long buf[7];
  array = <math>buf</math>;initArray(buf, sizeof(buf)/sizeof(long));
  while (array != buf+sizeof(buf)/sizeof(long)) {
    printf("%ld\n", *array);
    arrow:
  }
}
```
## **Befehlsübersicht**

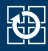

#### Programmausführung beeinflussen

- Breakpoints setzen:
	- **b**reak [<Dateiname>:]<Funktionsname>
	- **b**reak <Dateiname>:<Zeilennummer>
- Starten des Programms mit run (+ evtl. Befehlszeilenparameter)
- Fortsetzen der Ausführung bis zum nächsten Stop mit c (continue)
- schrittweise Abarbeitung auf Ebene der Quellsprache mit
	- **s**tep (läuft in Funktionen hinein)
	- **n**ext (behandelt Funktionsaufrufe als einzelne Anweisung)
- Breakpoints anzeigen: info breakpoints
- Breakpoint löschen: delete breakpoint#

## **Befehlsübersicht**

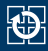

- Variableninhalte anzeigen/modifizieren
	- Anzeigen von Variablen mit: p expr
		- expr ist ein C-Ausdruck, im einfachsten Fall der Name einer Variable
	- Automatische Anzeige von Variablen bei jedem Programmstopp (Breakpoint, Step, ...): display expr
	- Setzen von Variablenwerten mit set <variablenname>=<wert>
- Ausgabe des Funktionsaufruf-Stacks (backtrace): bt
- Quellcode an aktueller Position anzeigen: list
- Watchpoints: Stoppt Ausführung bei Zugriff auf eine bestimmte Variable
	- watch expr: Stoppt, wenn sich der Wert des C-Ausdrucks expr ändert
	- rwatch expr: Stoppt, wenn expr gelesen wird
	- awatch expr: Stopp bei jedem Zugriff (kombiniert watch und rwatch)
	- Anzeigen und Löschen analog zu den Breakpoints

<span id="page-31-0"></span>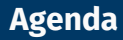

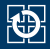

[4.1 Freispeicherverwaltung](#page-2-0)

[4.2 Implementierung](#page-7-0)

[4.3 gdb](#page-26-0)

[4.4 Aufgabe 5: halde](#page-31-0)

[4.5 Gelerntes anwenden](#page-33-0)

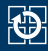

### ■ Ziele der Aufgabe

- Zusammenhang zwischen "nacktem Speicher" und typisierten Datenbereichen verstehen
- Funktion aus der C-Bibliothek / POSIX selbst realisieren
- Entwickeln eigener Testfälle für selbstgeschriebenen Code
- Vereinfachungen
	- First-Fit-ähnliche Allokationsstrategie
	- 1 MiB Speicher nur einmal bei der Initialisierung vom Betriebssystem Anfordern
	- freier Speicher wird in einer einfach verketteten Liste (unsortiert) verwaltet
	- benachbarte freie Blöcke werden nicht verschmolzen
	- realloc wird grundsätzlich auf malloc, memcpy und free abgebildet

<span id="page-33-0"></span>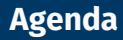

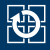

[4.1 Freispeicherverwaltung](#page-2-0)

[4.2 Implementierung](#page-7-0)

[4.3 gdb](#page-26-0)

[4.4 Aufgabe 5: halde](#page-31-0)

[4.5 Gelerntes anwenden](#page-33-0)

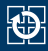

### **"Aufgabenstellung"**

- Skizzieren Sie den Aufbau des verwalteten Speicherbereichs (hier: 64 Bytes, sizeof(struct mblock) = 16 Bytes) nach jedem Schritt des jeweiligen Szenarios
	- Szenario 1:

```
char *c1 = (char *)malloc(5);
char *C2 = (char *)malloc(7);
free(c1):
```
Szenario 2:

```
char *c1 = (char *)malloc(20);free(c1):char *C2 = (char *)malloc(4):
```
Szenario 3:

```
char *c1 = (char *)malloc(18);char \starc2 = (char \star)malloc(14);
free(c1);
```
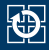

#### Szenario 1:

```
char \starc1 = (char \star)malloc(5);
char \starc2 = (char \star)malloc(7);
free(c1);
```
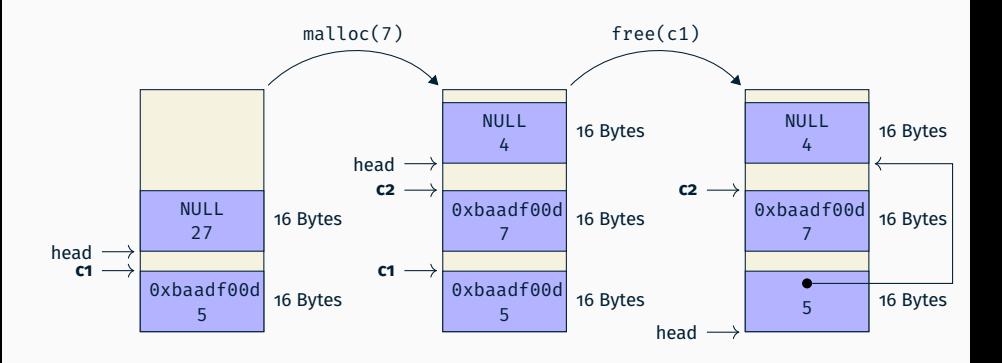

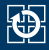

#### Szenario 2:

```
char \starc1 = (char \star)malloc(20);
free(c1);
char *C2 = (char *)malloc(4);
```
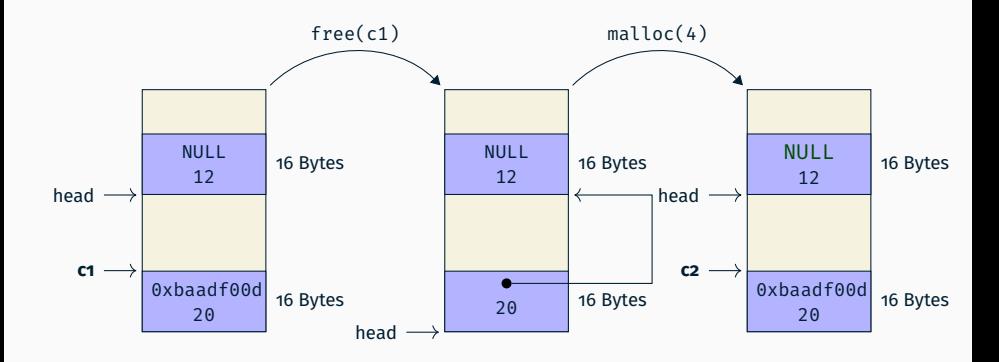

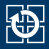

#### Szenario 3:

```
char \starc1 = (char \star)malloc(18);
char \starc2 = (char \star)malloc(14);
free(c1);
```
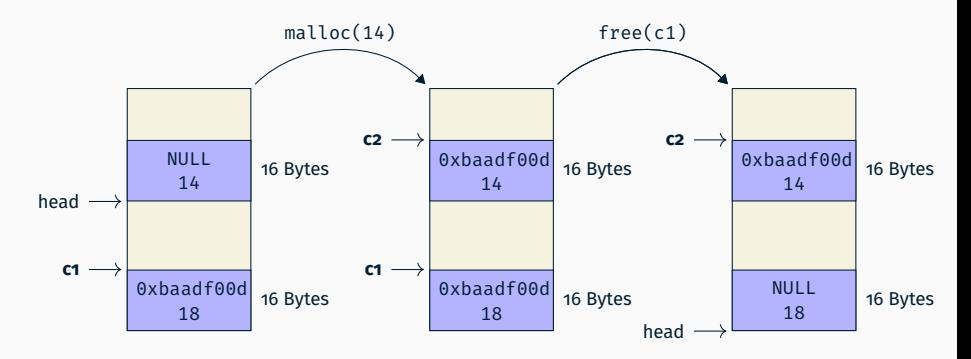

 $head \rightarrow NULL$